# Venue 10 Pro

5000 Series

# Quick Start Guide

Guide d'information rapide Guía de inicio rápido

### 1 Connect the power adapter and turn on your tablet

Sluit de netadapter aan en schakel uw tablet in Branchez l'adaptateur d'alimentation et allumez la tablette Conecte o adaptador de energia e ligue seu tablet Conecte el adaptador de alimentación y encienda su tableta

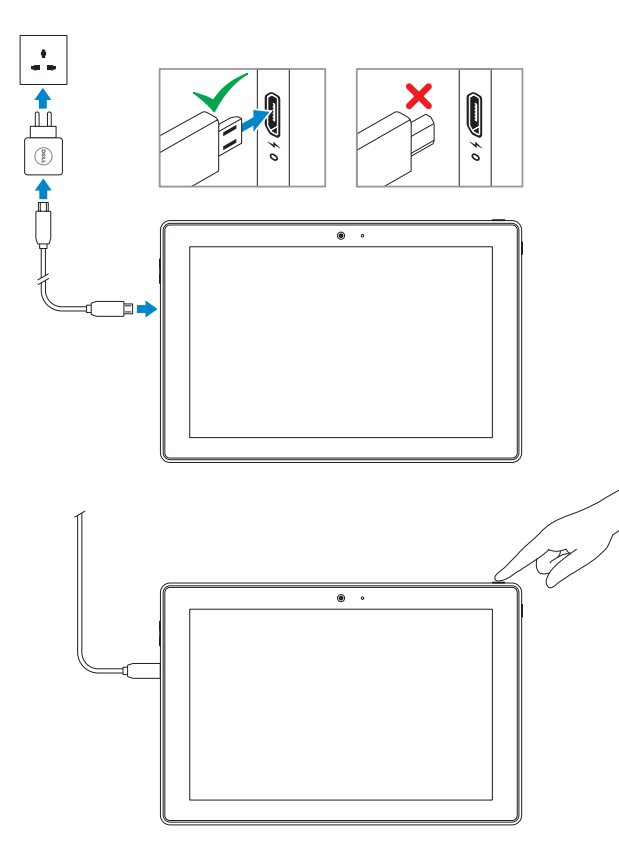

DELL)

### 2 Finish Windows setup

### $\mathbb Z$  NOTE: If you are connecting to a secured wireless network, enter the password for the wireless network access when prompted.

De installatie van Windows voltooien | Terminez l'installation de Windows Concluir a configuração do Windows | Finalice la configuración de Windows

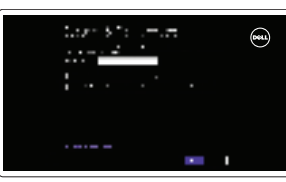

### Enable security and updates

Schakel de beveiliging en updates in Activez la sécurité et les mises à jour Habilitar segurança e atualizações Activar seguridad y actualizaciones

### Connect to your network

- $\mathbb Z$  N.B.: als u verbinding maakt met een beveiligd draadloos netwerk, vul dan het wachtwoord voor het netwerk in wanneer daar om gevraagd wordt.
- $\mathscr{Q}$  REMAROUE : si vous vous connectez à partir d'un réseau sans fil sécurisé, saisissez le mot de passe d'accès au réseau sans fil lorsque vous y êtes invité.
- **ZANOTA:** Se estiver conectando em uma rede sem fio segura, digita a senha para acessar a rede quando for solicitado.
- $\mathscr{C}$  NOTA: Si se está conectando a una red inalámbrica segura, introduzca la contraseña para el acceso a la red inalámbrica cuando se le solicite.

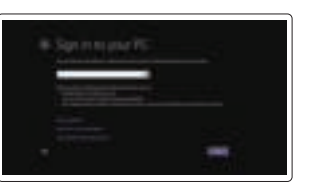

Maak verbinding met uw netwerk Connectez-vous à votre réseau Conectar-se à rede Conectar a su red

### Sign in to your Microsoft account or create a local account

Meld u aan bij uw Microsoft-account of maak een lokale account aan.

Connectez-vous à votre compte Microsoft ou créez un compte local Conectar-se à sua conta da Microsoft ou criar uma conta local Iniciar sesión en su cuenta de Microsoft o crear una cuenta local

### 3 Register your tablet

Registreer uw tablet Enregistrez votre tablette Registre o tablet Registre su tableta

### dell.com/support/retail

### In the charms sidebar, tap **Settings**  $\ddot{\bullet}$ , tap the Wireless icon  $\ddot{\bullet}$  , select your network, and tap Connect.

Tik in de charmszijbalk op **Instellingen**  $\bullet$ , tik op het pictogram Draadloos  $\cdot$ ,  $\cdot$ selecteer uw netwerk en tik op Verbinden.

Dans la barre latérale des icônes, tapez sur Paramètres  $\clubsuit$ , tapez sur l'icône Sans fil \*il sélectionnez votre réseau puis tapez sur Connexion.

### Insert optional microSD memory card (sold separately) and micro-SIM card (on LTE/HSPA+ models only)

Na barra lateral de botões, toque em **Configurações**  $\bullet$ , toque no ícone sem fio **\***<sub>il</sub>l, selecione sua rede e toque em Conectar.

En la barra lateral de accesos, toque **Configuración**  $\bullet$ , toque el icono de conexión inalámbrica  $\star_{\blacksquare}$ , seleccione la red y toque Conectar.

#### **NOTE:** You may need to activate your network service before connecting.

**N.B.:** U moet de netwerkservice activeren voordat u verbinding maakt.

- $\mathscr U$ REMARQUE : pour que vous puissiez vous connecter, votre service réseau doit avoir été activé.
- NOTA: Também seja necessário ativar seu serviço de rede antes de conectar.
- **NOTA:** Quizá requiera activar su servicio de red antes de conectar.

Plaats de optionele microSD-geheugenkaart (afzonderlijk verkrijgbaar) en micro-Simkaart (alleen op de modellen LTE/HSPA+)

Insérez une carte mémoire microSD (vendue séparément) et une carte micro-SIM (modèles LTE/HSPA+ uniquement) – facultatif Insira o cartão de memória microSD opcional (vendido separadamente) e o cartão micro-SIM (somente nos modelos LTE/HSPA+) Inserte una tarjeta de memoria micro SD opcional (se vende por separado) y una tarjeta micro SIM (solo en modelos LTE/HSPA+)

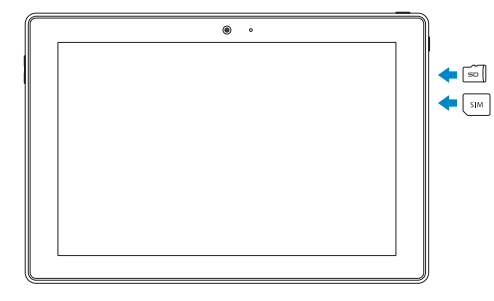

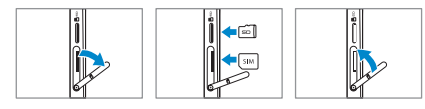

### Locate your Dell apps

Vind uw Dell apps | Localisez vos applications Dell Localize seus aplicativos Dell | Localice sus aplicaciones Dell

### My Dell

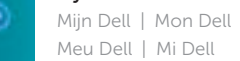

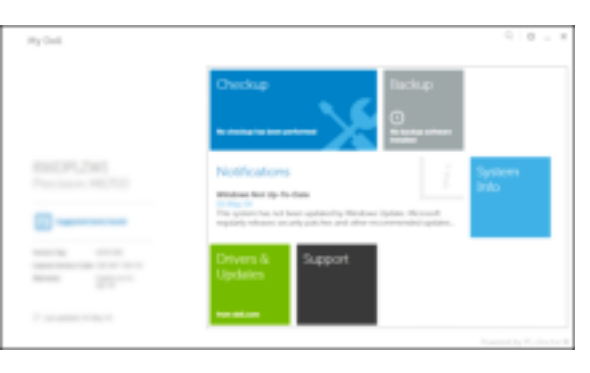

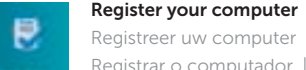

Registreer uw computer | Enregistrez votre ordinateur Registrar o computador | Registrar su equipo

### Dell Backup and Recovery

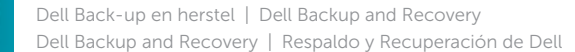

### NOTE: For more information, see *Owner's Manual* at dell.com/support/manuals.

- N.B.: Raadpleeg voor meer informatie de *Gebruiksaanwijzing* op dell.com/support/manuals.
- REMARQUE : pour plus d'informations, consultez le *Manuel du propriétaire* sur dell.com/support/manuals.
- NOTA: Para obter mais informações, consulte o *Manual do Proprietário* em dell.com/support/manuals.
- NOTA: Para obtener más información, consulte el *Manual del propietario* en dell.com/support/manuals.

### Learn how to use Windows

Lees meer over het gebruik van Windows | Apprenez à utiliser Windows Aprenda como usar o Windows | Cómo usar Windows

### Help and Tips

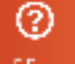

Hulp en tips | Aide et conseils Ajuda e dicas | Ayuda y consejos

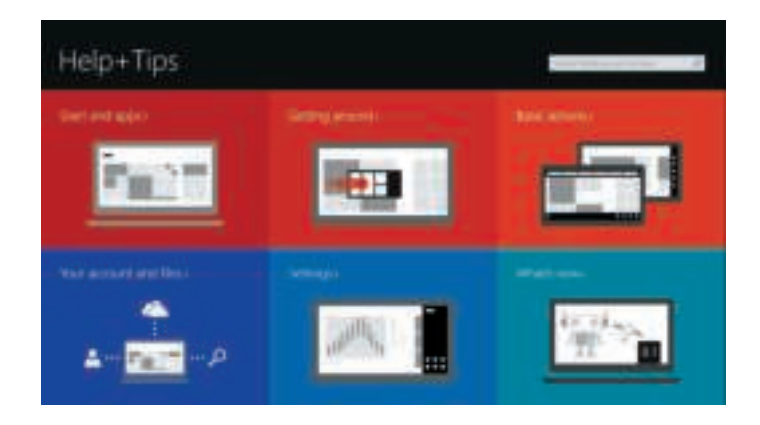

### Connect to a network — optional

Maak verbinding met uw netwerk — optioneel Connectez-vous à votre réseau (facultatif) Conecte-se à internet — opcional Conecte a la red (opcional)

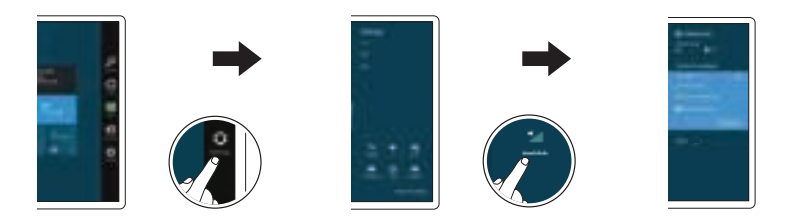

### Features

- 1. Camera
- 2. Statuslampie van de camera
- 3. Microfoons
- 4. Aan-uitknop
- 5. Windows-knop
- 6. MicroSD geheugenkaartlezer
- 7. Micro-SIM-lezer (alleen de modellen LTE/HSPA+)
- 8. Luidspreker
- 9. sleuf voor Noble-beveiligingskabe
- 10. achterkant camera
- 11. sleuven voor dock-geleiders
- 12. Dockingpennen
- 13. Servicetaglabel
- 14. Wi-Fi / WWAN statuslampje
- 15. USB 2.0-connector
- 16. Luidspreker
- 17. Statuslampie batterij

### Kenmerken | Caractéristiques | Recursos | Funciones

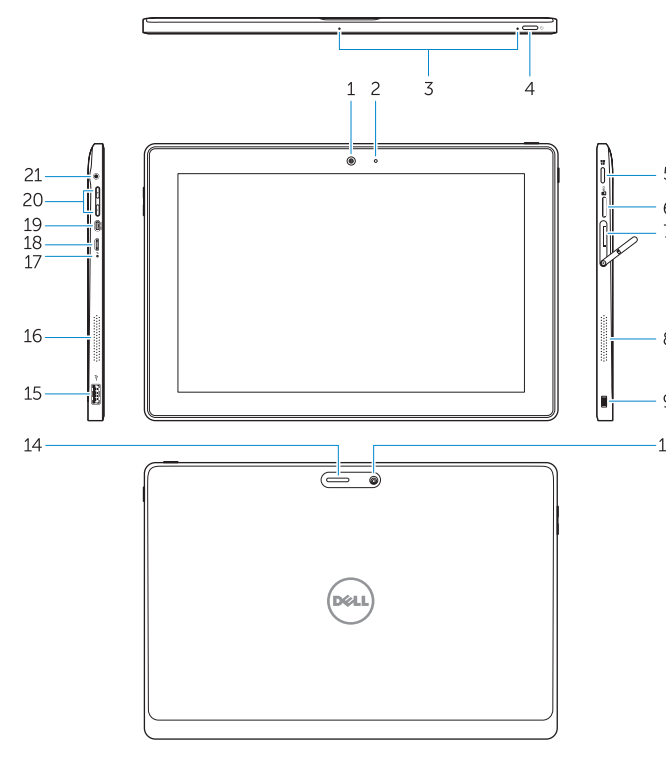

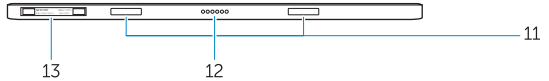

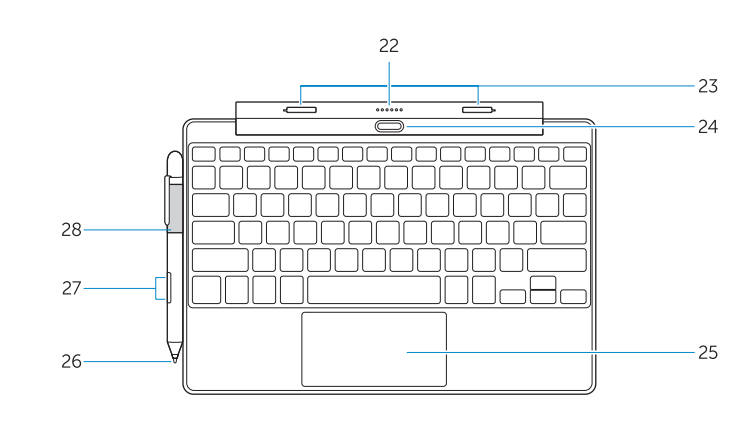

- 18. Micro-USB-stroomconnector
- 19. Micro HDMI-connector
- 20. Volumeknoppen
- 21. Audio-aansluiting

- 22. Dockconnector
- 23. Docking-palletjes
- 24. Ontkoppelknop
- 25. Touchpad

- 26. Penpunt (vervangbaar)
- 27. Knoppen
- 28. Penlus
- 
- 
- 
- 
- 1. Caméra
- 2. Voyant d'état de la caméra
- 3. Microphones
- 4. Bouton d'alimentation
- 
- 
- (modèles LTE/HSPA+ uniquement)
- 
- de sécurité
- 10. Caméra arrière
- d'accueil
- 12. Broches pour station d'accueil
- 13. Étiquette de numéro de série
- 14. Voyant d'état du Wi-Fi/WWAN
- 15. Port USB 2.0
- 16. Haut-parleur

- 
- 
- 5. Bouton Windows
- 6. Lecteur de carte mémoire microSD
- 7. Lecteur de carte micro-SIM
- 8. Haut-parleur
- 9. Emplacement pour câble Noble
- 
- **11.** Fentes de guidage pour station
	-
- 
- 
- 
- 

### Toetsenbod-dock (optioneel)

### Pen (Optioneel)

- 1. Camera
- 2. Camera-status light
- 3. Microphones
- 4. Power button
- 5. Windows button
- 6. MicroSD memory card reader 7. Micro-SIM reader (LTE/HSPA+
- models only)
- 8. Speaker
- 9. Noble security-cable slot
- 10. Back camera
- 11. Dock-guide slots
- 12. Dock pins
- 13. Service-tag label
- 14. Wi-Fi / WWAN status light
- 15. USB 2.0 connector
- 16. Speaker
- 17. Battery-status light

18. Micro USB power connector 19. Micro HDMI connector 20. Volume buttons 21. Audio connector Keyboard dock (Optional) 22. Dock connector 23. Dock latches 24. Undock button 25. Touchpad Pen (Optional)

26. Pen Tip (replaceable)

27. Buttons 28. Pen loop

17. Voyant d'état de la batterie 18. Port d'alimentation micro-USB

21. Port audio

19. Port micro-HDMI 20. Boutons de volume

- 17. Luz de status da bateria
- 18. Conector de alimentação de micro USB
- 19. Conector micro HDMI
- 20. Botões de volume
- 21. Conector de áudio

### Station d'accueil avec clavier (en option)

- 22. Port d'ancrage
- 23. Loquets de la station d'accueil
- 24. Bouton de déconnexion
- 25. Pavé tactile
- 22. Conector de acoplamento
- 23. Travas do acoplamento
- 24. Botão de desacoplamento
- 25. Touchpad

### Stylet (en option)

- 26. Pointe de stylo (remplaçable)
- 27. Boutons
- 28. Boucle pour stylet

### Acoplamento do teclado (opcional)

### Caneta (opcional)

- 26. Ponta da caneta (substituível)
- 27. Butões
- 28. Loop da caneta

### Modes

Modi | Modes | Modos | Modos

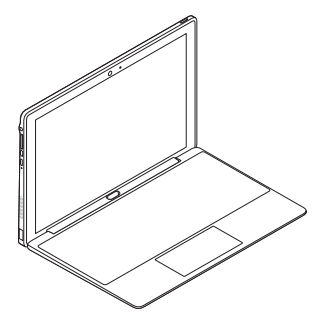

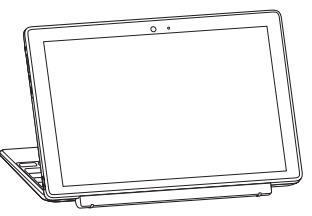

Laptop mode

Laptop-modus Mode Ordinateur portable Modo de laptop Modo portátil

#### Media mode

Media-modus Mode Multimédia Modo de mídia Modo de medios

### Connecting the keyboard

Het toetsenbord aansluiten | Connexion du clavier Conectar o teclado | Conectar el teclado

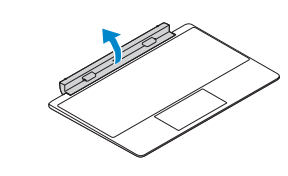

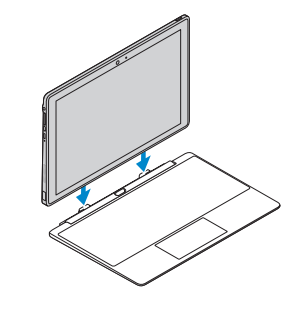

- 15. Conector USB 2.0
- 
- 17. Indicador luminoso del estado de la batería
- 18. Conector de alimentación micro USB
- 19. Conector micro HDMI
- 20. Botones de volumen
- 21. Conector de audio

### Disconnecting the keyboard

Het toetsenbord loskoppelen | Déconnexion du clavier Desconectar o teclado | Desconectar el teclado

- 22. Conector de acoplamiento
- 23. Pestañas de acoplamiento
- 24. Botón de desacoplamiento
- 25. Superficie táctil

- 26. Punta del lápiz (reemplazable)
- 27. Botones
- 28. Soporte para lápiz

### Align the dock latches with the tablet dock-guides and dock the tablet to the keyboard dock.

Richt de palletjes van de dock op de geleiders van de dock van de tablet en plaats de tablet in de dock van het toetsenbord.

Alignez les loquets d'ancrage avec les fentes de guidage pour station d'accueil situées sur la tablette, puis installez la tablette sur la station d'accueil avec clavier. Alinhe as travas de acoplamento com as guias de acoplamento do tablet e acople o tablet no acoplamento do teclado.

Alinee las pestañas de acoplamiento con las guías de acoplamiento de la tableta y encájela en el acoplamiento del teclado.

### Press the undock button and remove the tablet.

Druk de ontgrendelknop in en verwijder de tablet. Appuyez sur le bouton de déconnexion et retirez la tablette.

Pressione o botão de desacoplar e remova o tablet. Presione el botón de desacoplamiento y extraiga la tableta.

- 1. Câmera
- 2. Luz de status da câmera
- 3. Microfones
- 4. Botão liga/desliga
- 5. Botão do Windows
- 6. Leitor de cartão de memória MicroSD
- 7. Leitor Micro-SIM (somente modelos LTE/HSPA+)
- 8. Alto-falante
- 9. Encaixe do cabo de segurança Noble
- 10. Câmera traseira
- 11. Encaixes quia de acoplamento
- 12. Pinos de acoplamento
- 13. Etiqueta de serviço
- 14. Luz de status de Wi-Fi / WWAN
- 15. Conector USB 2.0
- 16. Alto-falante
- 1. Cámara
- 2. Indicador luminoso de estado de **16.** Altavoz la cámara
- 3. Micrófonos
- 4. Botón de encendido
- 5. Botón de Windows
- 6. Lector de tarjetas de memoria Micro SD
- 7. Lector de tarjetas micro SIM (solo modelos LTE/HSPA+)
- 8. Altavoz
- 9. Ranura para cable de seguridad Noble
- 10. Cámara posterior
- 11. Ranuras de quía de acoplamiento
- 12. Patas de acoplamiento
- 13. Etiqueta de servicio
- 14. Indicador luminoso de estado de Wi-Fi/WWAN

### Turn the dock panel outwards to 90 degrees.

Draai het dockpaneel tot 90 graden naar buiten. Tournez le panneau de la station d'accueil vers l'extérieur selon un angle de 90 degrés. Gire o painel de acoplamento 90 graus. Gire el panel de acoplamiento 90 grados hacia afuera.

#### Product support and manuals

Productondersteuning en handleidingen Support produits et manuels Suporte ao produto e manuais Manuales y soporte técnico de productos

dell.com/support dell.com/support/manuals

### Contact Dell

Contact opnemen met Dell | Contacter Dell Entre em contato com a Dell | Póngase en contacto con Dell

dell.com/contactdell

#### Regulatory and safety

Regelgeving en veiligheid | Réglementations et sécurité Normatização e segurança | Normativa y seguridad

dell.com/regulatory\_compliance

#### Regulatory model

Beschreven model | Modèle réglementaire Modelo normativo | Modelo normativo

T14G

#### Regulatory type

Beschreven type | Type réglementaire Tipo normativo | Tipo normativo

T14G001

#### Computer model

Computermodel | Modèle de l'ordinateur Modelo do computador | Modelo de equipo

# Venue 10 Pro 5055

## Venue 10 Pro 5055 WWAN

#### Información para NOM, o Norma Oficial Mexicana

La información que se proporciona a continuación se mostrará en los dispositivos que se describen en este documento, en conformidad con los requisitos de la Norma Oficial Mexicana (NOM):

#### Importador:

#### Dell México S.A. de C.V. Paseo de la Reforma 2620 - Piso 11.° Col. Lomas Altas 11950 México, D.F.

Número de modelo reglamentario: T14G Voltaje de entrada: 100 VAC–240 VAC<br>Corriente de entrada (máxima): 0.3 A Corriente de entrada (máxima): 0,3 A Frecuencia de entrada Corriente de salida: 2 A Voltaje de salida 5 VDC

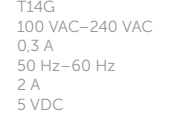

© 2014 Dell Inc.

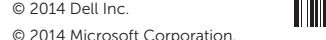

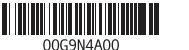

Printed in China. 2014-11

### Acoplamiento para teclado (opcional)

### Lápiz (opcional)